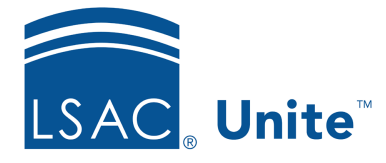

Unite Education Program v6.5 Job Aid: 5428

## **Update the Status for a Group of Applications**

In Unite, you can update status information for a group of applications as long as the status is the same for all applications in the group.

## **To update the status for a group of applications**

- 1. Open a browser and log on to Unite.
- 2. Navigate to the grid from where you want to update the application status.

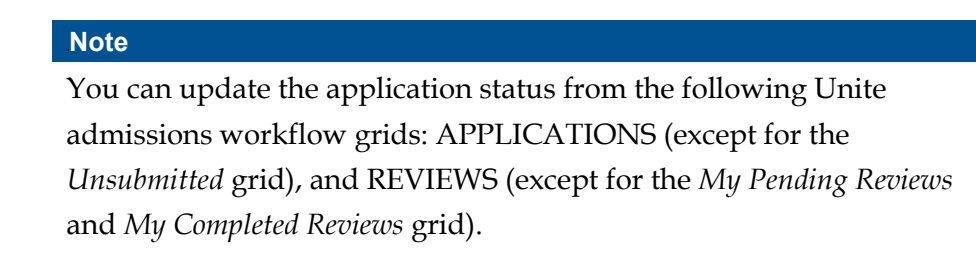

3. Find the application or group of applications for which you want to update the status.

## 1B**Note**

You may need to sort, filter, or increase the items per page to find the applications.

- 4. Select the check box next to each person name.
- 5. At the bottom of the grid, click **Actions**
- 6. On the pop-up menu, click **Edit**.
- 7. When prompted, select **Apply the same edit to all selections**.
- 8. Click Continue

9. Select the check box next to **Application Status**.

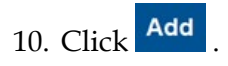

- 11. Click Continue
- 12. From the **Status** drop down, select a new status for the selected applications.
- 13. Select any other values you would like to apply.

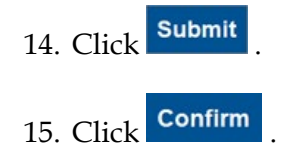

## **Related resources**

- 3011 About Stages, Statuses, and Substatuses
- 5440 Make Individual Edits to a Group of Applications
- 5620 Export Status History
- 5734 About Status History